# **PC Portable Références matérielles**

Révision du manuel: Date de parution: **Février 2005**

Nom du produit: **Notebook PC Hardware**<br>Révision du manuel: **1 F1846** 

#### **Attestations de sécurité**

# **Federal Communications Commission Statement**

This device complies with FCC Rules Part 15. Operation is subject to the following two conditions:

- This device may not cause harmful interference, and
- This device must accept any interference received, including interference that may cause undesired operation.

This equipment has been tested and found to comply with the limits for a class B digital device, pursuant to Part 15 of the Federal Communications Commission (FCC) rules. These limits are designed to provide reasonable protection against harmful interference in a residential installation. This equipment generates, uses, and can radiate radio frequency energy and, if not installed and used in accordance with the instructions, may cause harmful interference to radio communications. However, there is no guarantee that interference will not occur in a particular installation. If this equipment does cause harmful interference to radio or television reception, which can be determined by turning the equipment off and on, the user is encouraged to try to correct the interference by one or more of the following measures:

- Reorient or relocate the receiving antenna.
- Increase the separation between the equipment and receiver.
- Connect the equipment into an outlet on a circuit different from that to which the receiver is connected.
- Consult the dealer or an experienced radio/TV technician for help.

**WARNING!** The use of a shielded-type power cord is required in order to meet FCC **emission limits and to prevent interference to the nearby radio and television reception. It is essential that only the supplied power cord be used. Use only shielded cables to connect I/O devices to this equipment. You are cautioned that changes or modifications not expressly approved by the party responsible for compliance could void your authority to operate the equipment.**

Reprinted from the Code of Federal Regulations #47, part 15.193, 1993. Washington DC: Office of the Federal Register, National Archives and Records Administration, U.S. Government Printing Office.

# **Power Safety Requirement**

Products with electrical current ratings up to 6A and weighing more than 3Kg must use approved power cords greater than or equal to:  $H05VV$ -F, 3G,  $0.75$ mm<sup>2</sup> or  $H05VV$ -F, 2G,  $0.75$ mm<sup>2</sup>.

# **Canadian Department of Communications Statement**

This digital apparatus does not exceed the Class B limits for radio noise emissions from digital apparatus set out in the Radio Interference Regulations of the Canadian Department of Communications.

#### **This Class B digital apparatus complies with Canadian ICES-003.**

**(Cet appareil numérique de la classe B est conforme à la norme NMB-003 du Canada.)**

Pour utilisation avec l'Adaptateur Secteur modèle : PA-1121-02 (120W), ADP-90FB (90W), ADP-65DB (65W)

# **Mise en garde (pour les notebooks avec batterie Li-Ion)**

**CAUTION!** Danger of explosion if battery is incorrectly replaced. Replace only with the same or equivalent type recommended by the manufacturer. Dispose of used batteries according to the manufacturer's instructions. (English)

**AVVERTIMENTO!** Rischio di esplosione della batteria se sostituita in modo errato. Sostituire la batteria con un una di tipo uguale o equivalente consigliata dalla fabbrica. Non disperdere le batterie nell'ambiente. (Italian)

**VORSICHT!** Explosionsgetahr bei unsachgemäßen Austausch der Batterie. Ersatz nur durch denselben oder einem vom Hersteller empfohlenem ähnlichen Typ. Entsorgung gebrauchter Batterien nach Angaben des Herstellers. (German)

**ADVARSELI!** Lithiumbatteri - Eksplosionsfare ved fejlagtig håndtering. Udskiftning må kun ske med batteri af samme fabrikat og type. Levér det brugte batteri tilbage til leverandøren. (Danish)

**VARNING!** Explosionsfara vid felaktigt batteribyte. Använd samma batterityp eller en ekvivalent typ som rekommenderas av apparattillverkaren. Kassera använt batteri enligt fabrikantens instruktion. (Swedish)

**VAROITUS!** Paristo voi räjähtää, jos se on virheellisesti asennettu. Vaihda paristo ainoastaan laitevalmistajan sousittelemaan tyyppiin. Hävitä käytetty paristo valmistagan ohjeiden mukaisesti. (Finnish)

**ATTENTION!** Il y a danger d'explosion s'il y a remplacement incorrect de la batterie. Remplacer uniquement avec une batterie du même type ou d'un type équivalent recommandé par le constructeur. Mettre au rebut les batteries usagées conformément aux instructions du fabricant. (French)

**ADVARSEL!** Eksplosjonsfare ved feilaktig skifte av batteri. Benytt samme batteritype eller en tilsvarende type anbefalt av apparatfabrikanten. Brukte batterier kasseres i henhold til fabrikantens instruksjoner. (Norwegian)

注意!この装置は、現在設置されている場所で妨害波の測定がされた情報技術装置です。 この場所以外で使用する場合は、その場所で、再び妨害波の測定が必要となります。(Japanese)

# **Note relative aux produits de Macrovision Corporation**

Ce produit comprend une technologie de protection de copyright protégée par certains brevets déposés aux U.S.A. et autres propriétés intellectuelles appartenant à Macrovision Corporation et à d'autres. L'usage de cette technologie doit être autorisé par Macrovision Corporation, et n'est destiné qu'à un usage familial ou autres usages limités de même sorte *A moins d'une autorisation par Macrovision Corporation*. Retro ingénierie et démontage sont interdits.

# **CDRH Regulations (Etats-Unis)**

The Center for Devices and Radiological Health (CDRH) of the U.S. Food and Drug Administration implemented regulations for laser products on August 2, 1976. These regulations apply to laser products manufactured from August 1, 1976. Compliance is mandatory for products marketed in the United States.

#### **AVERTISSEMENT! L'emploi de contrôles ou d'ajustements ou le lancement d'autres procédures que celles spécifiées ici ou dans le guide d'installation des produits laser peut provoquer l'exposition à des radiations dangereuses.**

#### **Attestations de sécurité**

# **Précautions d'emploi**

Les consignes de sécurité qui suivent augmenteront la durée de vie du portable. Suivez les à la lettre. Pour ce qui n'est pas décrit dans ce manuel, demandez l'assistance de personnel qualifié. N'utilisez pas de cordons d'alimentation, d'accessoires, ou de périphériques usagés. N'utilisez pas de dissolvants puissants tels que décapants, benzène ou autres produits chimiques sur ou proche de la surface.

**Débranchez l'alimentation et retirez la(les) batterie(s) avant le nettoyage. Essuyez le portable avec une éponge de cellulose propre ou une peau de chamois imbibée d'une solution non abrasive et d'un peu d'eau tiède puis retirez l'humidité restante avec un chiffon sec.**

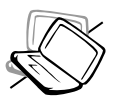

**NE PAS** poser le portable sur des surfaces instables ou inégales. Contactez le SAV si le boîtier est endommagé.

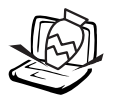

**NE PAS** poser ou lâcher d'objets sur le portable ni y introduire de corps étrangers.

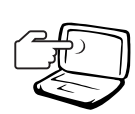

**NE PAS** appuyer ni toucher l'écran. Ne mettez pas le portable au milieu de petits objets qui pourraient rayer ou pénétrer le portable.

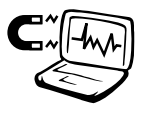

**NE PAS** l'exposer à des champs magnétiques ou électriques puissants.

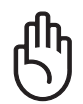

**NE LAISSEZ PAS** le portable allumé sur vos genoux ou toute autre partie du corps une trop longue période pour éviter tout inconfort ou blessure provoquée par la chaleur.

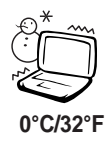

**Température de fonctionnement:** pendant l'utilisation, le portable doit être exposé à des températures comprises entre 0ºC/32ºF et 30ºC/86ºF. **30°C/86°F 0°C/32°F**

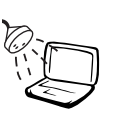

**NE PAS** exposer le portable à la pluie ou à l'humidité, éloigner-le des liquides. **N'UTILISEZ PAS** le modem durant l'orage.

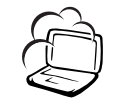

**NE PAS** exposer le portable à la poussière ou à la saleté. **NE L'UTILISEZ PAS** durant une fuite de gaz.

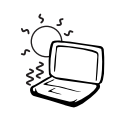

**NE PAS** exposer le portable à des températures supérieures à 50˚C (122˚F) ou à l'ensoleillement. Ne pas obstruer les entrées d'air!

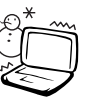

**NE PAS** l'exposer à des températures extrêmes (sous 0˚C (32˚F) ou le PC pourrait ne pas redémarrer.

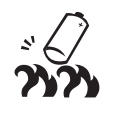

**NE JETEZ PAS** les batteries dans le feu car elles risquent d'exploser. Renseignez-vous sur les conditions locales de recyclage.

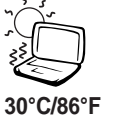

# **Précautions lors du transport**

Pour préparer le portable au transport, vous devez éteindre et **débrancher tous les périphériques externes pour ne pas endommager les connecteurs**. La tête du disque dur se rétracte automatiquement lorsque le courant est coupé pour éviter que la surface du disque ne soit rayée lors du transport. Ainsi, vous ne devez pas transporter votre portable allumé. Fermez l'écran et vérifiez que ses crochets le maintiennent bien en place afin d'assurer sa protection et celle du clavier.

#### **Protéger le portable**

Utilisez une sacoche du type de celle livrée avec votre portable pour le protéger de la poussière, des liquides, des chocs et des rayures.

**NOTE: La surface brillante se ternit facilement si elle n'est pas entretenue. Ne frottez pas et ne griffez pas la surface du portable lorsque vous le transportez.**

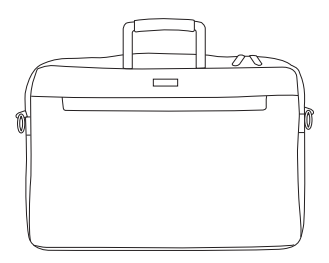

#### **Charger les batteries**

Si vous avez l'intention d'utiliser la batterie, assurez-vous d'avoir complètement chargé la ou les batteries avant de partir en voyage. Souvenez-vous que le transformateur électrique charge la batterie aussi longtemps qu'il est branché à l'ordinateur et au secteur. Souvenez-vous qu'il faut plus de temps pour charger la batterie lorsque le portable est utilisé.

#### **Précautions lors du voyage**

Contactez votre compagnie aérienne si vous désirez utiliser votre portable dans l'avion. La plupart des compagnies aériennes limitent l'usage des appareils électroniques. La plupart d'entre elles ne le permettent qu'entre les phases de décollage et d'atterrissage.

**ATTENTION! La sécurité des aéroports est assurée en utilisant trois types d'appareils: les machines à rayons X (utilisées sur les objets placés sur les tapis de convoyage), les détecteurs magnétiques (utilisés sur les personnes passant les contrôles de sécurité) et les détecteurs de métaux (appareils portables destinés aux personnes et leurs bagages à main). Votre portable et ses disquettes peuvent passer les machines à rayons X. Toutefois, il est recommandé que vous n'exposiez pas votre portable et ses disquettes aux détecteurs magnétiques ni aux détecteurs manuels de l'aéroport.**

# **Agrément CTR 21 (pour les notebooks avec modem intégré)**

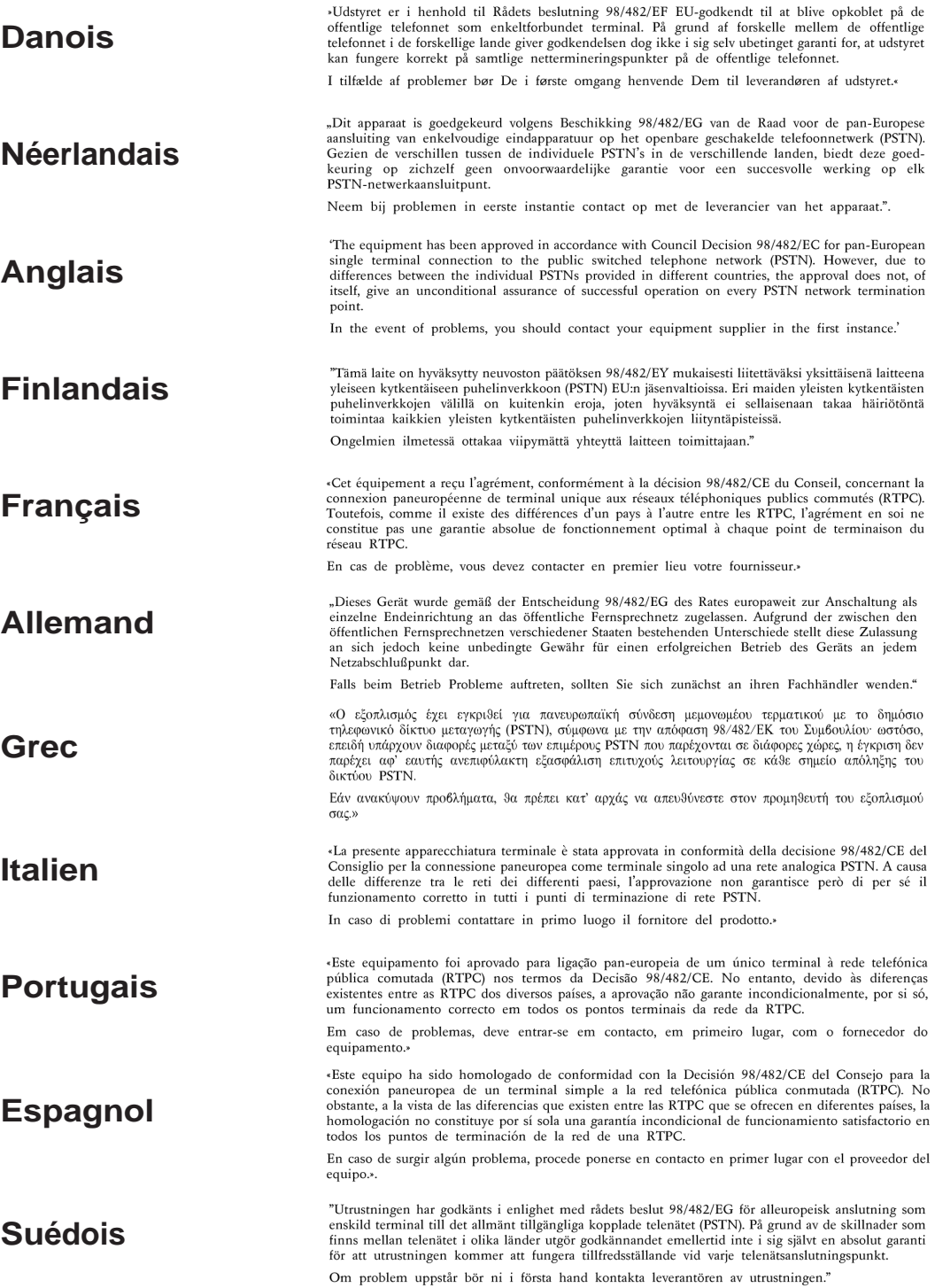

# **UL Safety Notices (Etats-Unis)**

Required for UL 1459 covering telecommunications (telephone) equipment intended to be electrically connected to a telecommunication network that has an operating voltage to ground that does not exceed 200V peak, 300V peak-to-peak, and 105V rms, and installed or used in accordance with the National Electrical Code (NFPA 70).

When using the PC portable modem, basic safety precautions should always be followed to reduce the risk of fire, electric shock, and injury to persons, including the following:

- **Do not use** the PC portable near water, for example, near a bath tub, wash bowl, kitchen sink or laundry tub, in a wet basement or near a swimming pool.
- **Do not use** the PC portable during an electrical storm. There may be a remote risk of electric shock from lightning.
- **Do not use** the PC portable in the vicinity of a gas leak.

Required for UL 1642 covering primary (nonrechargeable) and secondary (rechargeable) lithium batteries for use as power sources in products. These batteries contain metallic lithium, or a lithium alloy, or a lithium ion, and may consist of a single electrochemical cell or two or more cells connected in series, parallel, or both, that convert chemical energy into electrical energy by an irreversible or reversible chemical reaction.

- **Do not** dispose the PC portable battery pack in a fire, as they may explode. Check with local codes for possible special disposal instructions to reduce the risk of injury to persons due to fire or explosion.
- **Do not** use power adapters or batteries from other devices to reduce the risk of injury to persons due to fire or explosion. Use only UL certified power adapters or batteries supplied by the manufacturer or authorized retailers.

# **Lecteur de Disque Optique pour PC portable**

#### **Informations de Sécurité relatives au Laser**

Les lecteurs de disque optique internes ou externes vendus avec ce PC portable contiennent un PRODUIT LASER DE CLASSE 1 (LASER KLASSE 1 PRODUKT). Les classifications laser peuvent être retrouvées dans le glossaire situé à la fin de ce manuel utilisateur.

**AVERTISSEMENT! Effectuer des réglages ou réaliser des procédures autres que celles spécifiées dans le manuel utilisateur peut provoquer une exposition dangereuse au laser. Ne tentez pas de démonter le lecteur de disque optique. Pour votre sécurité, faites réparer le lecteur de disque optique uniquement par un prestataire de dépannage agréé.**

#### **Etiquette d'avertissement concernant le dépannage**

**AVERTISSEMENT! RADIATIONS LASER INVISIBLES EN CAS D'OUVERTURE. NE PAS REGARDER LE FAISCEAU ET NE PAS OBSERVER AVEC DES INSTRUMENTS OPTIQUES.**

#### Table des matières

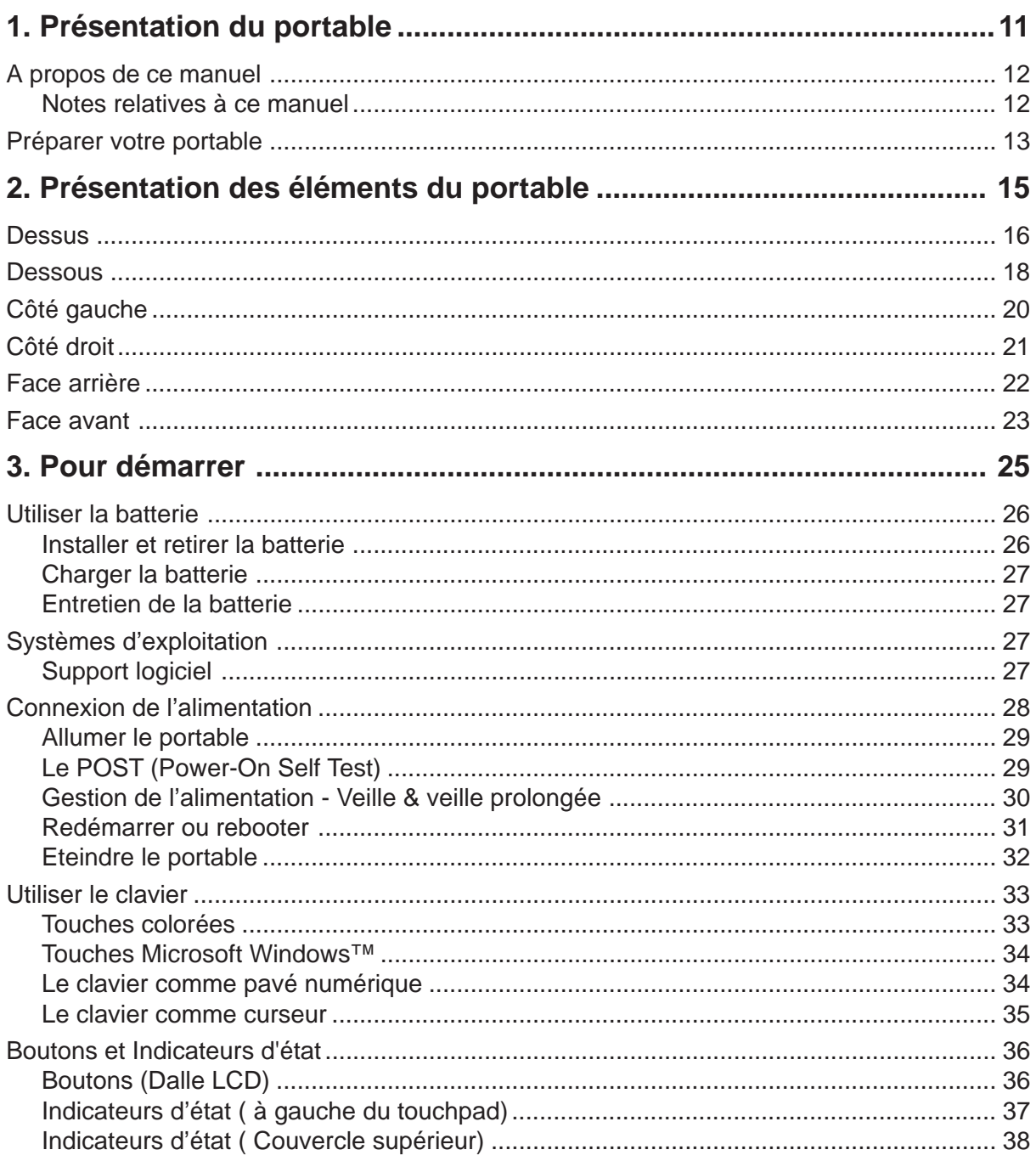

#### Table des matières

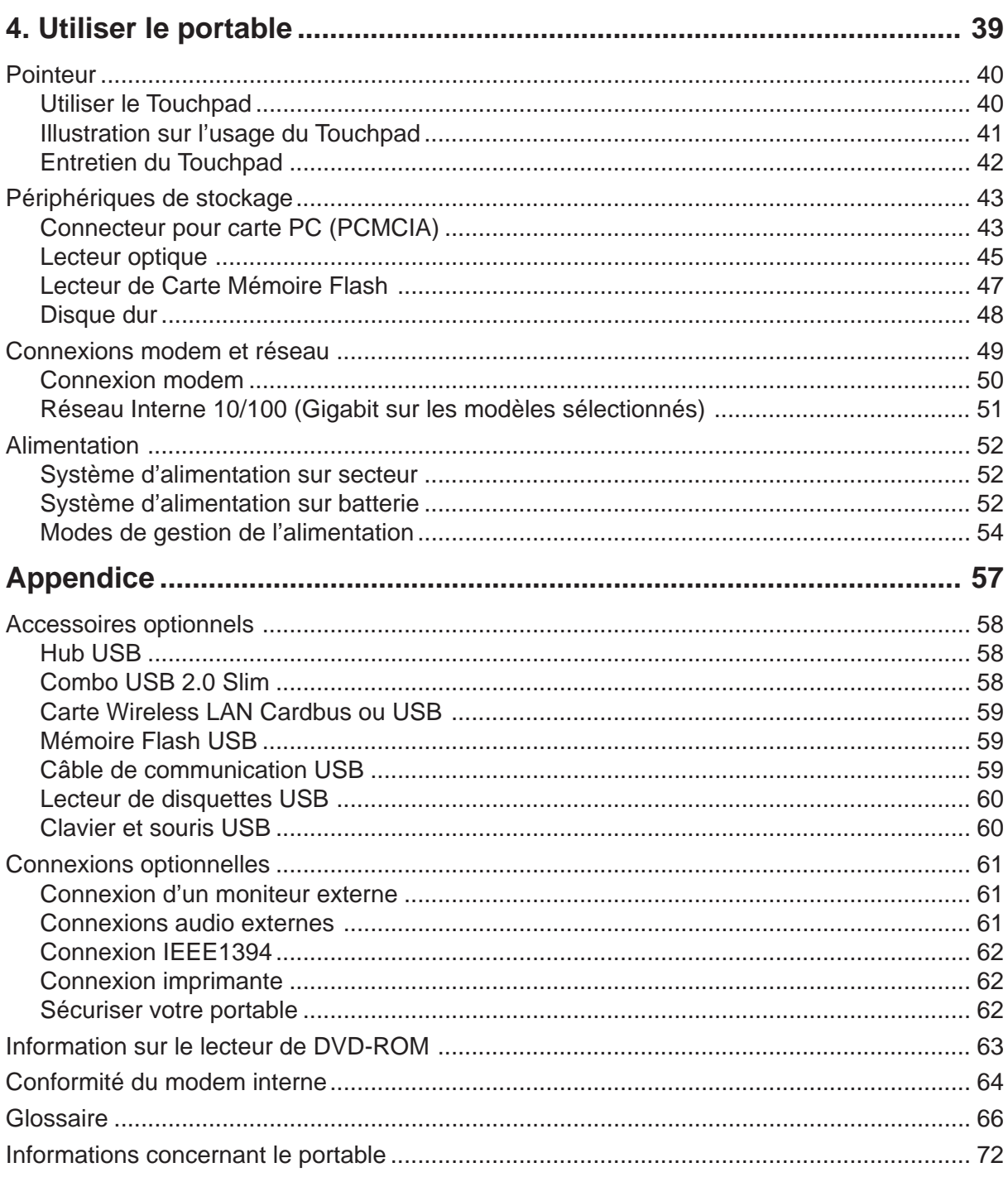

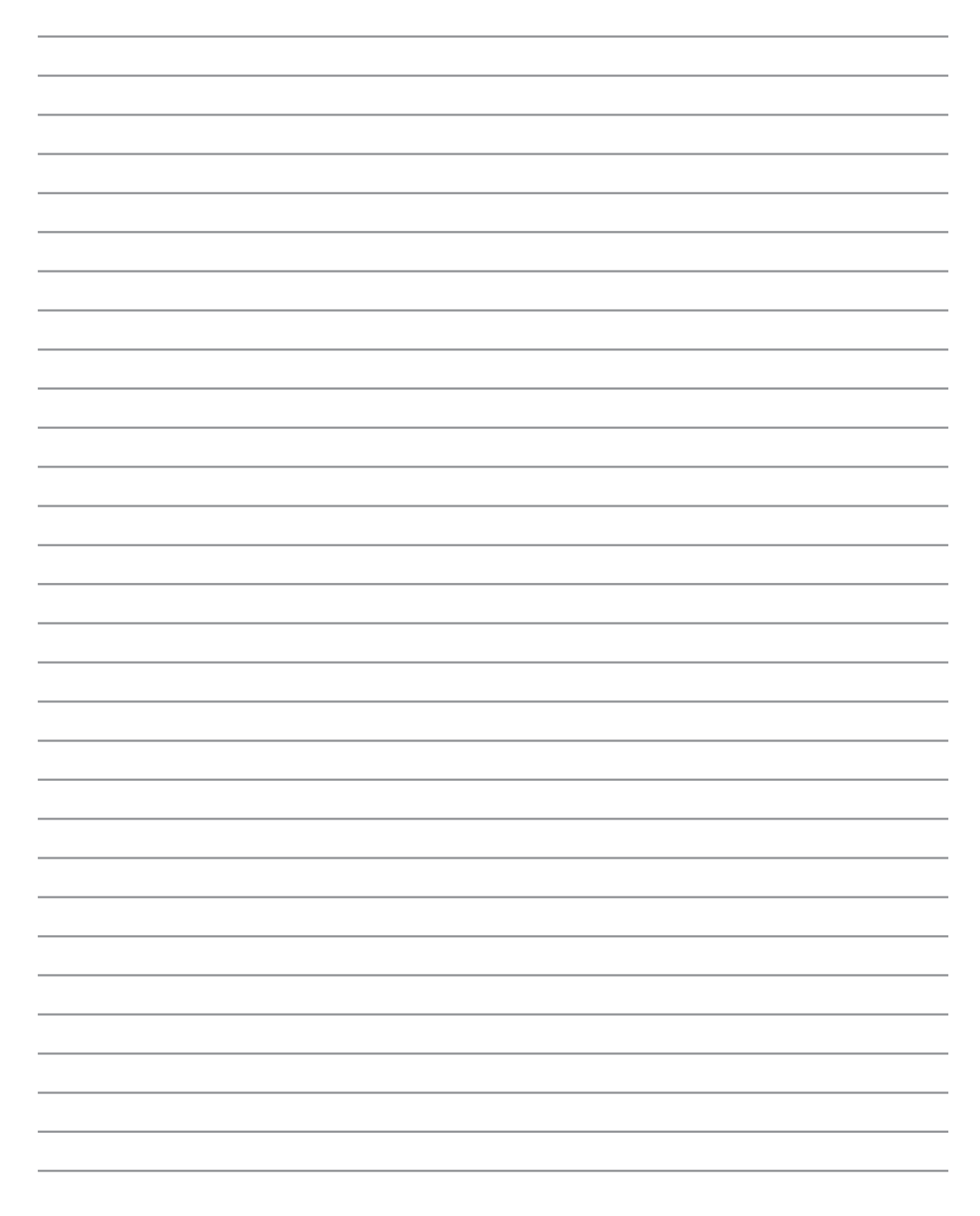

# **1. Présentation du portable**

**A propos de ce manuel Notes relatives à ce manuel Préparer votre portable**

# **A propos de ce manuel**

Vous avez entre les mains le manuel de votre portable. Ce manuel vous informe sur les divers éléments du portable et sur la manière de les utiliser. Les sections principales de ce manuel sont énumérées cidessous:

#### **1. Présentation du portable**

Présente le portable et son manuel.

**2. Présentation des éléments du portable**

Vous informe sur les divers éléments du portable.

**3. Pour démarrer**

Vous aide au moment de la prise en main du portable.

**4. Utiliser le portable**

Vous indique la façon de se servir des divers éléments du portable.

**5. Appendice**

Présente les accessoires en option et fournit des informations supplémentaires

#### **Notes relatives à ce manuel**

Certaines notes et avertissements en gras sont présents au long du guide, vous devez en tenir compte afin de mener à bien certaines taches en toute sécurité. Ces notes ont divers degrés d'importance:

- **AVERTISSEMENT! Information destinée à prévenir un dommage aux composants, données ou personnes.**
- **ATTENTION! Information sur les actions à éviter afin de prévenir un dommage aux composants, données ou personnes.**
- R **TRUC: Trucs et informations utiles à l'utilisateur familier des ordinateurs.**

**NOTE: Trucs et informations utiles à la mise en oeuvre d'une action.**

**Le texte entre < > ou [ ] représente une touche du clavier; ne tapez pas les symboles < > ou [ ] ni les lettres qu'ils contiennent. < > [ ]**

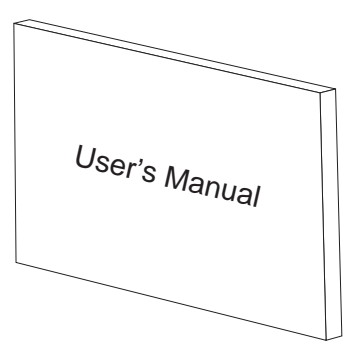

# **Préparer votre portable**

Voici quelques instructions rapides pour utiliser votre portable. Lisez les pages suivantes pour obtenir des informations détaillées sur l'utilisation de votre portable.

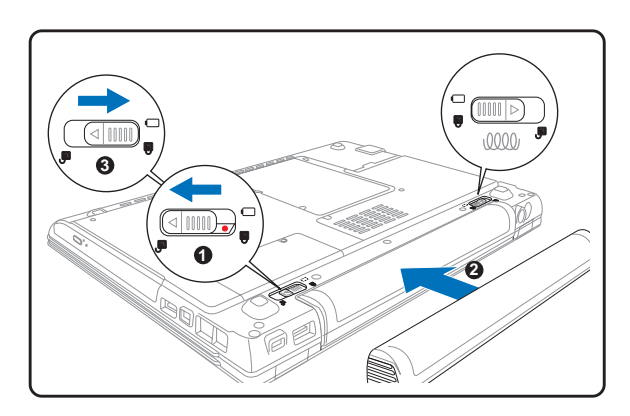

Cet ordinateur portable a été conçu sans loquet d'écran.

Libérer l'écran puis levez l'écran d'une main tout en maintenant l'ordinateur avec l'autre main.

#### **1. Installez la batterie 2. Connectez l'alimentation secteur**

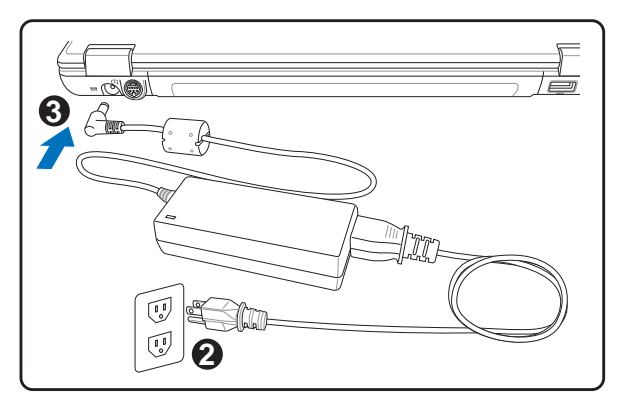

**3. Ouvrez l'écran 4. Allumez le portable**

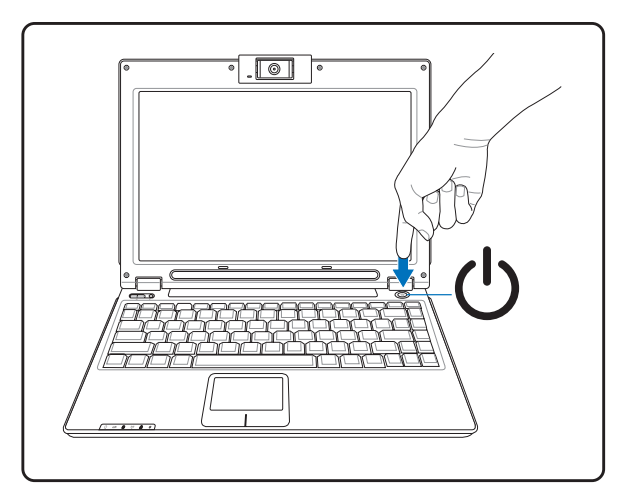

Pressez le bouton d'alimentation et relâchez-le.

(Sous Windows XP, ce bouton peut aussi être utilisé pour éteindre le portable en toute sécurité.)

**AVERTISSEMENT! Lors de l'ouverture, ne forcez pas l'écran à toucher la table ou les gonds risquent de se briser! Ne laissez jamais le notebook avec l'écran ouvert!**

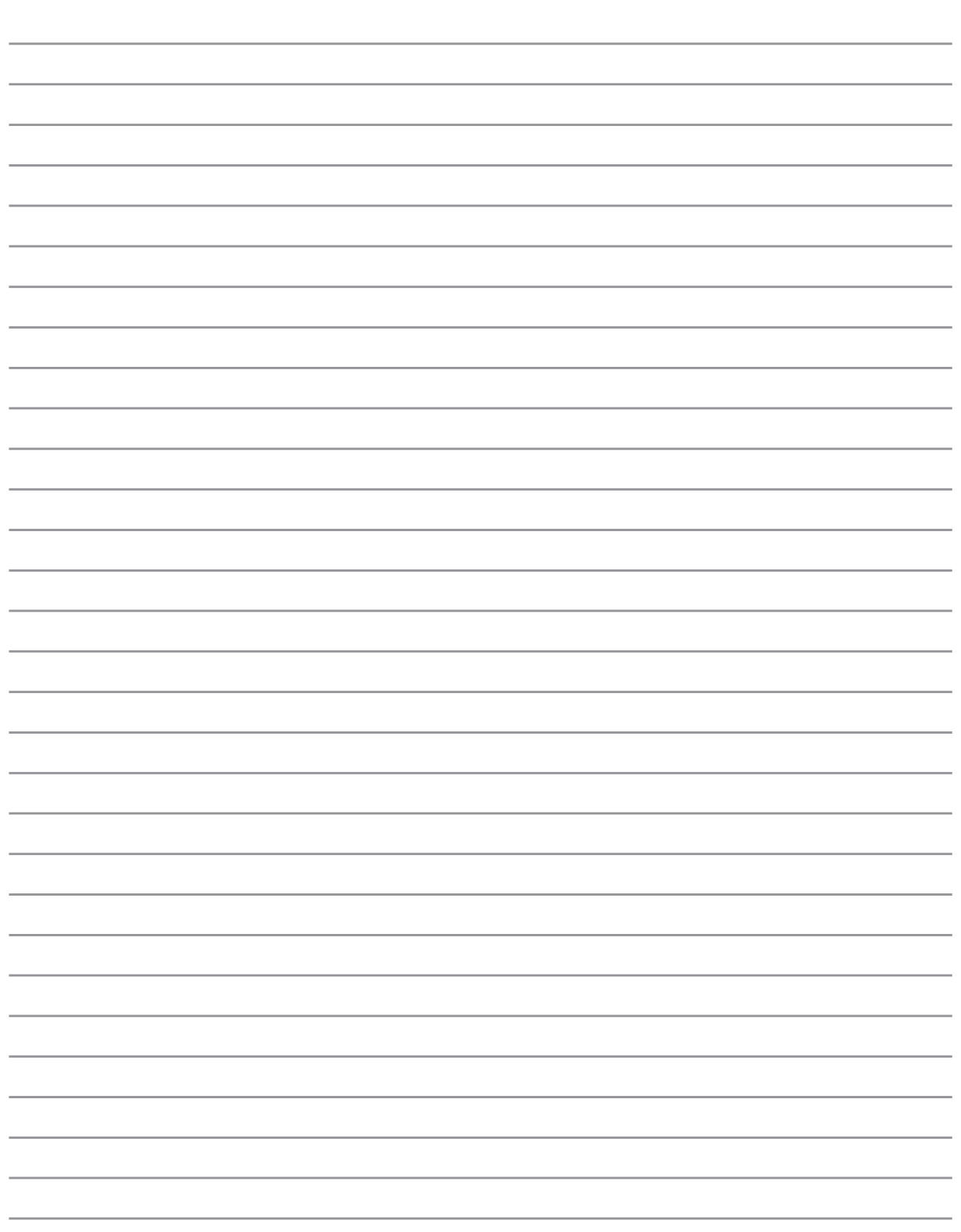

# **2. Présentation des éléments du portable**

**Dessus Dessous Côté gauche Côté droit Face arrière Face avant**

# **2 Présentation des éléments du notebook**

# **Dessus**

Référez-vous au schéma ci-dessous pour identifier les composants situés sur le côté de l'ordinateur portable. Les détails sont donnés en partant du haut et en déplaçant dans le sens horaire.

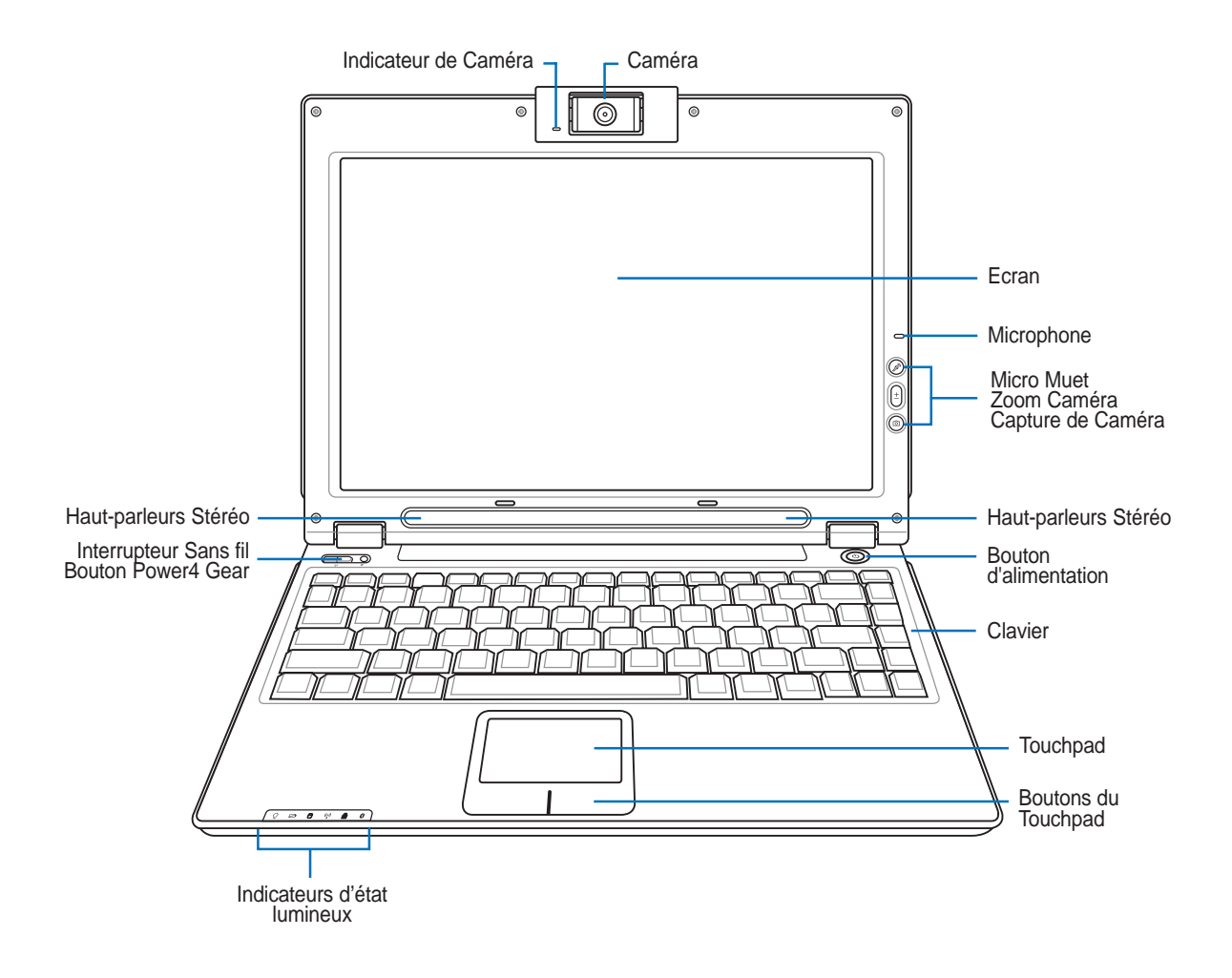

#### **Caméra**

La caméra intégrée vous permet de prendre des photos ou d'enregistrer des vidéos. Elle peut être utilisée pour la visioconférence et autres applications interactives.

#### **Ecran**

Les fonctions de l'écran sont les mêmes que celles d'un moniteur de bureau. Le portable utilise une matrice active TFT LCD, qui procure une qualité d'affichage aussi bonne que celle des moniteurs des ordinateurs de bureau. Contrairement à ces derniers, un écran LCD ne produit aucune radiation ni scintillement, il est donc meilleur pour les yeux.

#### **Microphone (intégré)**

Le microphone mono intégré peut être utilisé pour la visioconférence, les narrations vocales ou simplement les enregistrements audio.

#### **Haut-parleur Audio**

Le haut-parleur intégré vous permet d'écouter le son sans aucune connexion supplémentaire. Le système son multimédia dispose d'un contrôleur audio numérique intégré produisant un son très beau et plein d'énergie (les résultats seront améliorés avec des écouteurs ou des haut-parleurs stéréo externes). Toutes les fonctions audio sont pilotées par logiciel.

#### **Boutons Micro Muet, Volume et Caméra**

Les détails sont décrits dans la section 3.

#### **Interrupteur**

L'interrupteur permet l'allumage et l'extinction du portable ainsi que la sortie du mode STD. **Poussez** une fois l'interrupteur pour allumer le portable et une fois pour l'éteindre.

#### **EEE** Clavier

Le clavier offre des touches de grandes tailles avec une amplitude confortable (profondeur à laquelle les touches peuvent être enfoncées) et un repose poignet pour les deux mains. Deux touches de fonction Windows™ permettent une navigation facile sous Windows™.

#### **Touchpad et boutons**

Le touchpad et ses boutons constitue un système de pointage qui offre les mêmes fonctions qu'une souris. Une fonction de défilement contrôlée logiciellement est disponible après l'installation de l'utilitaire du touchpad, elle permet une navigation plus facile sous Windows et sur le web.

#### **Indicateurs d'état lumineux**

Les détails sont décrits dans la section 3.

#### **Interrupteur Sans fil et Bouton Power4 Gear**

Les détails sont décrits dans la section 3.

# **Dessous**

Reportez-vous au schéma ci-dessous pour identifier les éléments de la partie inférieure du portable.

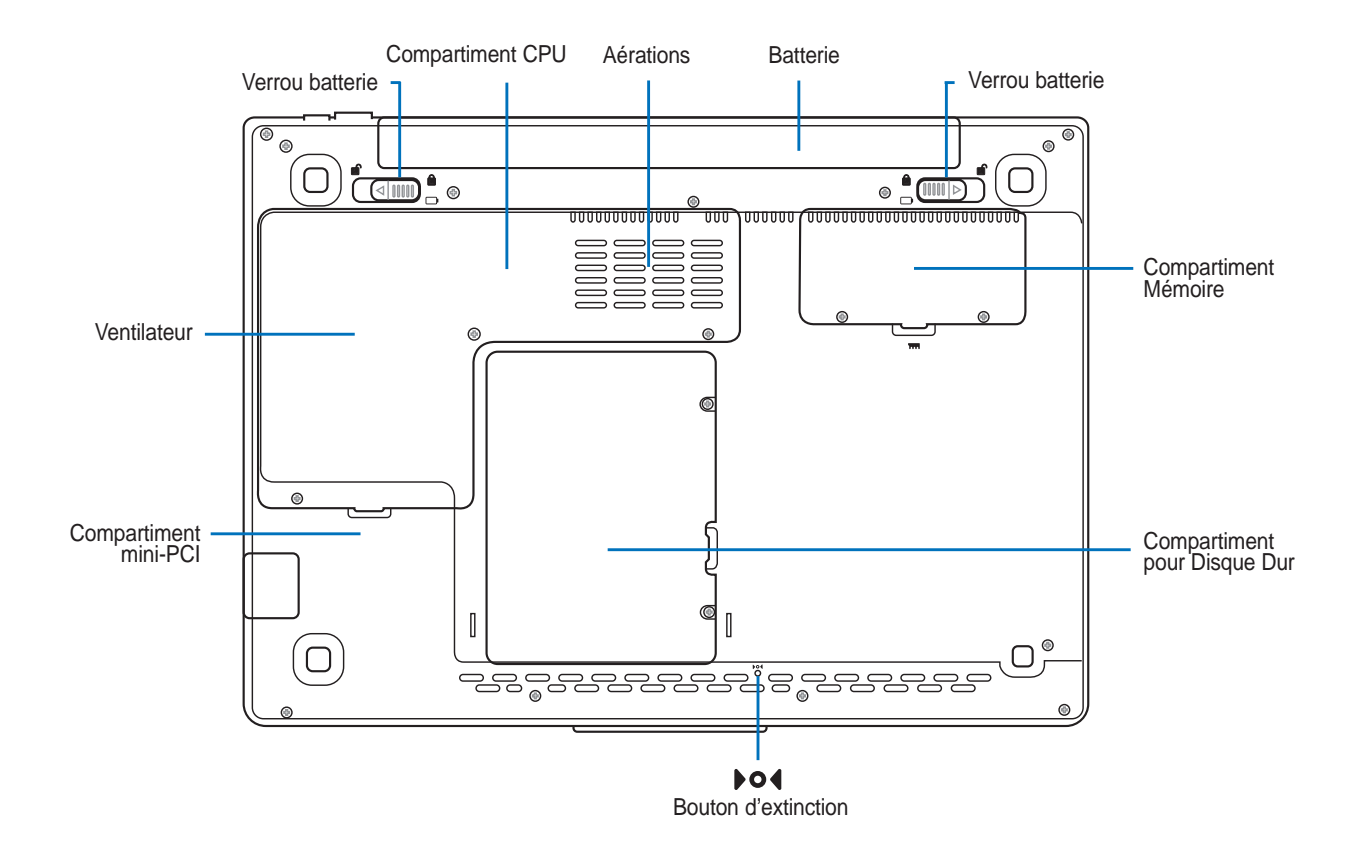

# **Aérations**

Les aérations permettent à l'air frais d'entrer et à l'air chaud de sortir du portable.

凸 **ATTENTION! Assurez-vous qu'aucun objet tel que du papier, des livres, des vêtements, des câbles ou autre ne bloque les aérations. Une surchauffe pourrait se produire!**

**ATTENTION! Le dessous du portable peut être très chaud. Faites attention lorsque** 凸 **vous manipulez le portable et que celui-ci est en marche ou vient d'être éteint. Une température élevée est normale durant les phases de charge. NE PLACEZ PAS LE PORTABLE DIRECTEMENT SUR VOS GENOUX OU TOUTE AUTRE PARTIE DE VOTRE CORPS POUR EVITER TOUT RISQUE DE BLESSURE.**

#### **Unité centrale (CPU)**

Certains modèles de Notebook PC affichent une conception avec processeur sur socket pour permettre une mise à niveau des processeurs plus rapides à l'avenir. Certains modèles affichent une conception ULV pour la compacité et ne peuvent pas être mis à niveau. Rendez visite à un centre de services ou à un détaillant autorisés pour des informations sur les mises à jour.

#### $\mathbb{Q}$ **Attention ! La manipulation du processeur, du disque dur ou des modules de mémoire par l'utilisateur final annulera la garantie.**

#### **Batterie**

Afin de réduire l'épaisseur, la surface de la batterie et celle du compartiment ne font qu'une. Lorsque la batterie est retirée, le capot du compartiment et la batterie apparaissent comme une seule unité. Il n'est pas possible de démonter plus avant la batterie, le tout doit être remplacé.

#### **Compartiment Mémoire (RAM)**

Le compartiment mémoire fournit des capacités d'extension pour de la mémoire supplémentaire. La mémoire supplémentaire augmente les performances des applications tout en diminuant le recours aux accès disque dur. Le BIOS détecte automatiquement la quantité de mémoire dans le système et configure le CMOS en conséquence pendant le processus de POST (Power-On-Self-Test). Aucun installation matérielle ou logicielle (y compris pour le BIOS) n'est requise après que la mémoire a été installée. Rendez visite à un centre de services ou à un détaillant autorisés pour des informations sur les extensions de mémoire pour votre Notebook PC. Achetez uniquement des modules d'extension provenant de détaillants autorisés de ce Notebook PC pour assurer la compatibilité et la fiabilité maximales.

#### **Compartiment pour Disque Dur**

Le disque dur est fixé dans un compartiment. Seuls les centres de dépannage ou les revendeurs agréés peuvent effectuer les mises à jour du disque dur.

#### **Compartiment mini-PCI**

Des cartes d'extension peuvent être installées dans le compartiment mini-PCI. Le module en option LAN sans fil vous permet de rester connecté à votre réseau local lors de vos déplacements en réunion, salle de conférence ou autres lieux du bureau. La possibilite d'avoir accès à tout moment et en temps réel aux email, à internet et aux resources réseau signifie un agrandissement de l'espace bureau et surtout une meilleure productivité.

# **2 Présentation des éléments du notebook**

# **Côté gauche**

Reportez-vous au schéma ci-dessous pour identifier les éléments du côté gauche du portable.

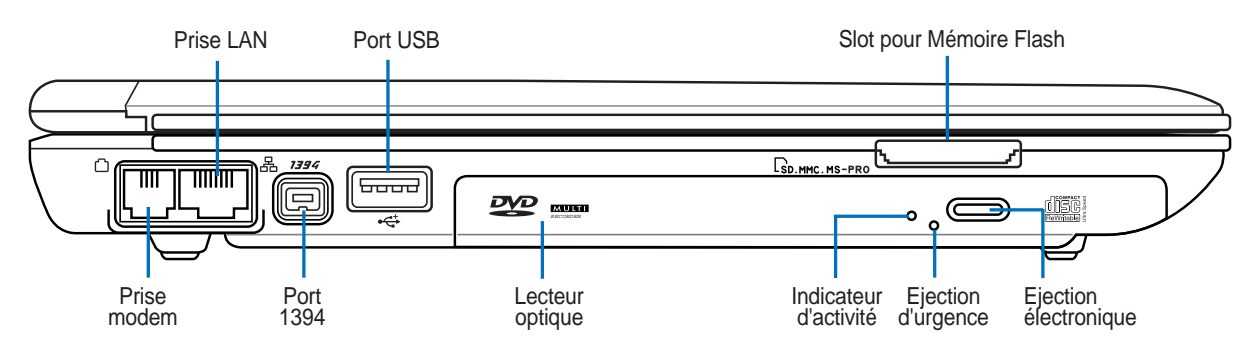

#### **Prise modem**

Le port RJ-11 permet le raccordement d'un câble de téléphone RJ-11. Le modem interne supporte les transferts jusqu'à 56K en V.90. Le connecteur intégré permet un usage très facile.

#### **Prise LAN (100/10)**

Le port LAN RJ-45 permet la connexion de câbles RJ-45 Ethernet. Le LAN interne supporte les standards 100/10Base-TX. Le port RJ45 intégré permet une utilisation pratique sans adaptateur supplémentaire.

#### **1394 Port 1394**

L'IEEE1394 est un bus série à haut débit comme le SCSI mais qui dispose d'une connectique simple et d'une capacité de branchement à chaud comme l'USB. L'interface IEEE1394 a une bande passante de 400-1000 Mbits/sec et peut gérer jusqu'à 63 périphériques sur le même bus. L'IEEE1394 est également utilisé par les équipements numériques haut de gamme avec la mention "DV" pour "Digital Video port".

#### **Port USB (2.0/1.1)** Voir la description sur "Côté droit" **2.0**

#### **Slot pour Mémoire Flash**

Normalement, il faut acheter un lecteur de carte mémoire PCMCIA ou USB séparément pour utiliser des cartes mémoire provenant d'appareils comme des caméras numériques, des lecteurs MP3, des téléphones portables ou des PDA. Ce Notebook PC a un lecteur de cartes mémoires intégré qui peut lire plusieurs cartes mémoires flash. Des informations plus détaillées sont fournies dans la section 4 de ce manuel.

#### **Lecteur optique**

Le lecteur optique du portable varie selon le modèle. Le lecteur optique du portable peut lire des CD et/ ou des DVD avec des possibilités d'écriture et de réécriture. Regardez la documentation relative aux caractéristiques de votre modèle.

# **Côté droit**

Reportez-vous au schéma ci-dessous pour identifier les éléments du côté droit du portable.

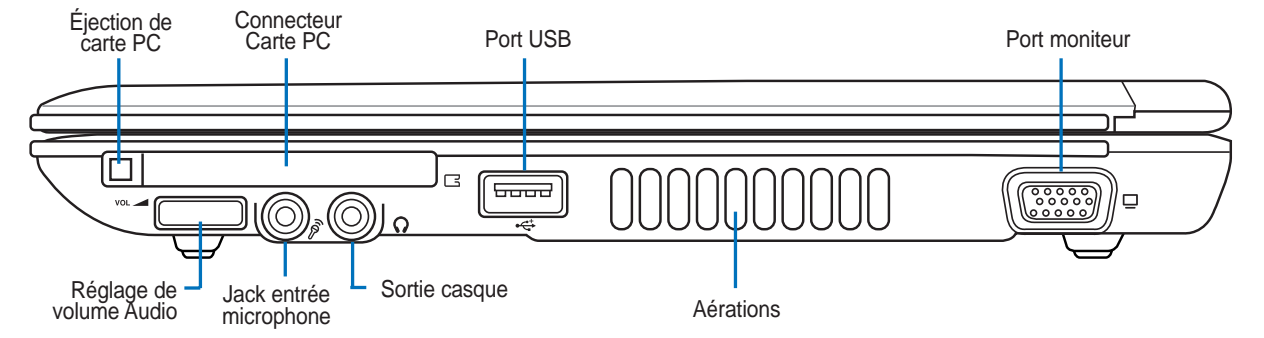

#### **Connecteur Carte PC**

Un emplacement PCMCIA 2.1 compatible PC Card est disponible pour accepter les PC card de type I/ II. L'emplacement supporte le CardBus 32-bit. Cela apporte une souplesse pour les options d'évolution des PC portables avec des cartes mémoire, ISDN, SCSI, Smart Cards, et des adaptateurs réseau sans fil.

#### **Réglage de volume Audio**

Le volume audio du Notebook PC (haut-parleurs et jack écouteurs) peut être immédiatement ajusté en utilisant ce bouton rotatif physique pour rendre plus commode l'écoute de CD audio ou la visualisation de films.

#### **Jack entrée microphone (Mic-In)**

Le jack microphone mono (1/8 pouces) peut être utilisé pour connecter un microphone externe ou les signaux de sortie d'autres appareils audio. Lorsque vous utilisez cette prise, le microphone intégré est automatiquement désactivé. Utilisez cette fonction pour les vidéo-conférences, l'enregistrement vocal ou de simples enregistrements audio.

#### **Sortie casque (Phone Output)**

Le jack casque stéréo (1/8 pouces) est utilisé pour connecter la sortie audio du portable à des enceintes amplifiées ou un casque. Lorsque vous utilisez ce jack, les haut-parleurs intégrés sont automatiquement désactivés.

#### **2.0 Port USB (2.0/1.1)**

Le port USB (Universal Serial Bus) supporte de nombreux périphériques USB tels que claviers, pointeurs, caméras vidéo, modems, disques durs, imprimantes, moniteurs et scanners connectés en série jusqu'à 12Mbits/sec (USB1.1) et 480Mbits/sec (USB2.0). L'USB permet jusqu'à 127 périphériques de fonctionner simultanément sur un même ordinateur, avec certains d'entre eux, comme les claviers et les moniteurs récents, jouant le rôle de hubs. L'USB supporte le branchement à chaud des périphériques qui peuvent donc être connectés ou déconnectés sans redémarrer l'ordinateur.

#### **Port moniteur**

Le port 15 broches D-sub supporte tous les périphériques compatibles VGA tels que les moniteurs et les projecteurs qui permettent une vision sur une plus grande échelle.

# **Face arrière**

Reportez-vous au schéma ci-dessous pour identifier les éléments de la face arrière du portable.

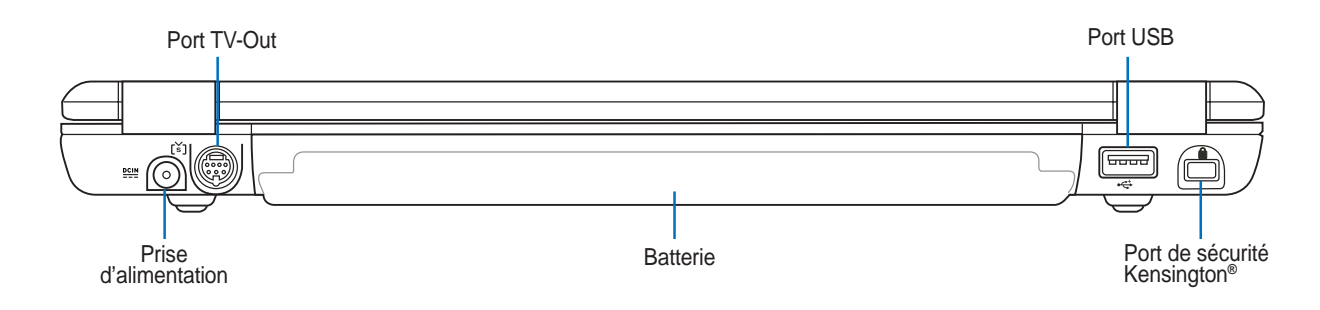

#### **Prise d'alimentation**

L'adaptateur électrique fourni avec le portable convertit le courant du secteur (courant alternatif) en alimentation (courant continu) utilisable par le portable via ce jack. L'électricité fournie alimente le portable et recharge la batterie en même temps. Pour ne pas endommager le portable et sa batterie, n'utilisez que l'adaptateur fourni.

#### **Port TV-Out**

Le port TV-out est un connecteur S-vidéo qui permet d'acheminer l'affichage du Notebook PC vers un appareil de projection vidéo ou un téléviseur. Vous pouvez choisir entre un affichage simultané ou simple. Utilisez un câble de S-vidéo (non fourni) pour une qualité d'affichage élevée ou utilisez l'adaptateur RCA vers S-vidéo fourni pour des appareils vidéo standard. Ce port prend en charge tant les formats NTSC que PAL.

#### **Batterie**

Afin de réduire l'épaisseur, la surface de la batterie et celle du compartiment ne font qu'une. Lorsque la batterie est retirée, le capot du compartiment et la batterie apparaissent comme une seule unité. Il n'est pas possible de démonter plus avant la batterie, le tout doit être remplacé.

#### **Port de sécurité Kensington**®

Le port pour verrou Kensington® permet de sécuriser le portable grâce aux produits compatibles Kensington® destinés à la sécurité des notebooks. Ces produits consistent en général en un câble et un verrou de métal qui permettent d'attacher le portable à un objet fixe. Certains de ces produits peuvent inclure une alarme qui se déclenche lorsque le verrou est déplacé.

# **Face avant**

Reportez-vous au schéma ci-dessous pour identifier les éléments de la face avant du portable.

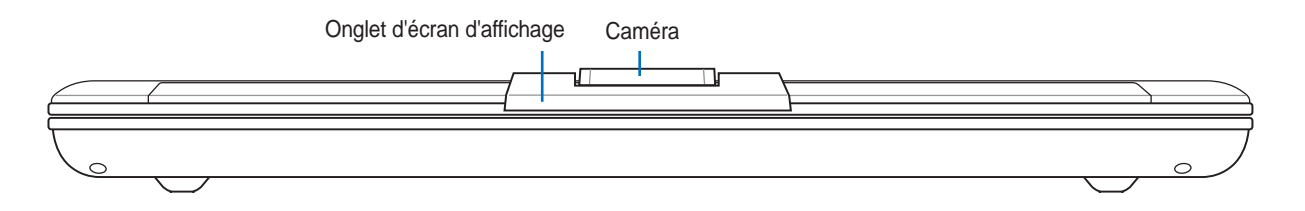

### **Caméra**

La caméra intégrée vous permet de prendre des photos ou d'enregistrer des vidéos. Elle peut être utilisée pour la visioconférence et autres applications interactives.

÷

# **3. Pour démarrer**

**Utiliser la batterie Systèmes d'exploitation Connexion de l'alimentation Allumer le portable Gestion de l'alimentation Redémarrer ou rebooter Eteindre le portable Utiliser le clavier Boutons et Indicateurs d'état**

# **Utiliser la batterie**

## **Installer et retirer la batterie**

Votre portable peut avoir une batterie déjà installée ou non. S'il n'a pas de batterie installée, suivez cette procédure pour l'installer.

௹

**ATTENTION! N'essayez jamais de retirer la batterie alors que le portable est allumé, ou vous risquez de perdre vos données.**

#### **Pour installer la batterie:**

- 1. Basculer le verrouillage de batteries sur  $\mathbf{f}$ .
- 2. Insérer le boîtier batteries jusqu'à ce qu'il se clique à sa place.
- 3. Basculer le verrouillage de batteries sur  $\mathbf{\hat{\mathsf{m}}}$ .

#### **Pour retirer la batterie:**

- 1. Basculer le verrouillage de batteries sur  $\mathbf{\hat{}}$ .
- 2. Basculer et maintenir le verrou à ressort sur  $\mathbf{\hat{S}}$ .
- 3. Retirez la batterie.

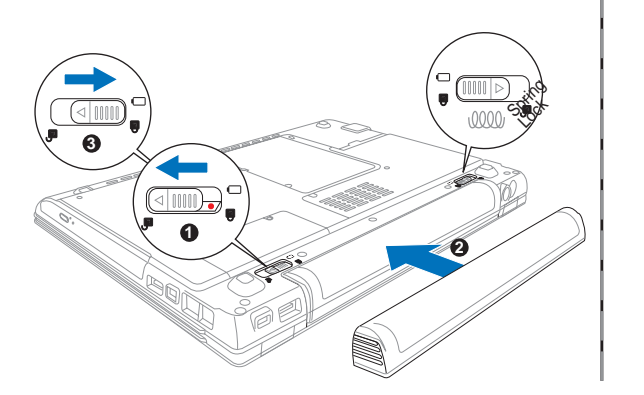

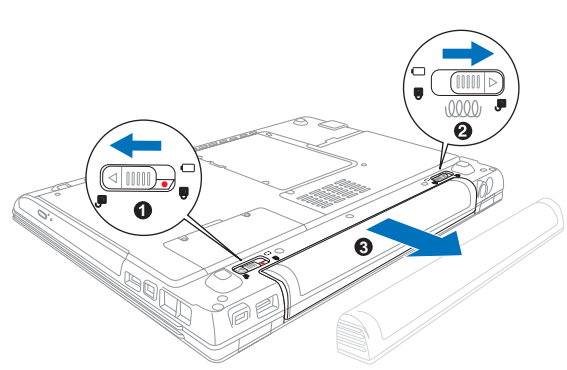

**ATTENTION! N'utilisez que des batteries et des adaptateurs électriques fournis avec ce portable ou certifiés compatibles avec ce modèle par le constructeur.**

# **Charger la batterie**

Avant d'utiliser votre portable en déplacement, vous devez charger la batterie. La batterie commence à se charger dès que le portable est connecté à l'alimentation externe. Chargez complètement la batterie avant sa première utilisation. Une nouvelle batterie doit être complètement chargée avant de déconnecter le portable de l'alimentation externe. Il faut quelques heures pour charger complètement la batterie lorsque le portable est éteint et le double de temps lorsqu'il est allumé. Le voyant batterie s'éteint lorsque la batterie est chargée.

# **Entretien de la batterie**

Comme tous les accumulateurs, le nombre de charges de la batterie est limité. Charger et décharger complètement la batterie une fois par jour est possible pour au moins un an. Au delà, tout dépend de la température et de l'humidité de votre environnement. Assurez-vous d'utiliser la batterie sous une température comprise entre 10˚C et 29˚C (50˚F et 85˚F), en tenant compte du fait que la température interne du portable est plus élevée que celle à l'extérieure. Toute température en dehors de cette fourchette diminue l'espérance de vie de la batterie. Quoi qu'il en soit, avec le temps, l'autonomie risque de devenir trop courte et d'imposer l'achat d'une nouvelle batterie. Il n'est pas conseillé d'acheter à l'avance des batteries pour les stocker car celles-ci perdraient leur efficacité.

# **Systèmes d'exploitation OS**

Ce PC portable peut offrir (en fonction du territoire) le choix d'un système d'exploitation pré-installé tel que **Microsoft Windows XP**. Les choix et les langages dépendent du territoire. Le niveau de support matériel et logiciel peut varier en fonction du système d'exploitation installé. La stabilité et la compatibilité avec d'autres systèmes d'exploitation ne peuvent pas être garanties.

# **Support logiciel**

Ce portable est livré avec un CD qui contient le BIOS, les pilotes et les applications qui activent certaines fonctions matérielles, étendent certaines fonctionnalités, aident à la gestion de votre portable, ou ajoutent des fonctions non comprises dans le système d'exploitation d'origine. Si une mise à jour ou un remplacement de ce CD est

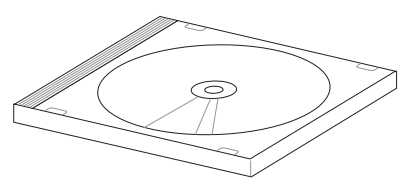

nécessaire, contactez votre revendeur pour connaître les sites web à partir desquels les pilotes et utilitaires sont téléchargeables.

Le CD contient tous les pilotes, utilitaires et logiciels qui conviennent aux systèmes d'exploitation les plus populaires. Ce CD n'inclut pas le système d'exploitation lui-même. Ce CD est nécessaire même si le portable est livré déjà configuré car il offre des logiciels qui complètent l'installation en usine.

Un CD de restauration optionnel comprend une image du système d'exploitation original installé sur le disque dur en usine. Le CD de restauration est un excellent moyen de retrouver rapidement un système d'exploitation et des programmes dans leur état d'origine. Contactez votre revendeur s'il vous faut une telle solution.

# **Connexion de l'alimentation**

Votre portable est livré avec un transformateur AC-DC (alternatifcontinu) universel. Cela signifie que vous pouvez relier son cordon d'alimentation à n'importe quelle prise de courant, qu'elle soit en 110V-120V ou 220V-240V sans avoir à faire aucune manipulation. Certains pays peuvent néanmoins nécessiter que vous utilisiez un adaptateur pour relier le câble à la prise de courant. La plupart des hôtels disposent de

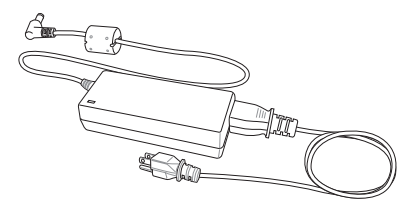

prises universelles qui s'accommodent de tous les formats de prise et de voltage. Il est toujours conseillé de se renseigner sur les standards locaux avant de partir en voyage avec son portable.

#### **TRUC: Vous pouvez acheter un kit de voyage pour portable qui comprend un ensemble d'adaptateurs pour l'alimentation et le modem compatibles pour chaque pays.**

Une fois le câble électrique relié au transformateur, branchez le à une prise du secteur (de préférence protégée contre les surtensions) puis connectez le transformateur au portable. Brancher d'abord le transformateur au secteur permet de tester la qualité du courant disponible et sa compatibilité avant que le portable ne soit relié. Le témoin vert sur le transformateur s'allume lorsque le courant se situe dans les normes supportées.

**ATTENTION! Des dommages peuvent survenir si vous utilisez un autre transformateur ou si vous utilisez le transformateur du portable avec d'autres appareils électriques. Si de la fumée, une odeur de brûlé ou une chaleur extrême s'échappe du transformateur, contactez le SAV. Faites de même si vous pensez que le transformateur est endommagé. Un transformateur défectueux peut endommager la batterie et le portable.**

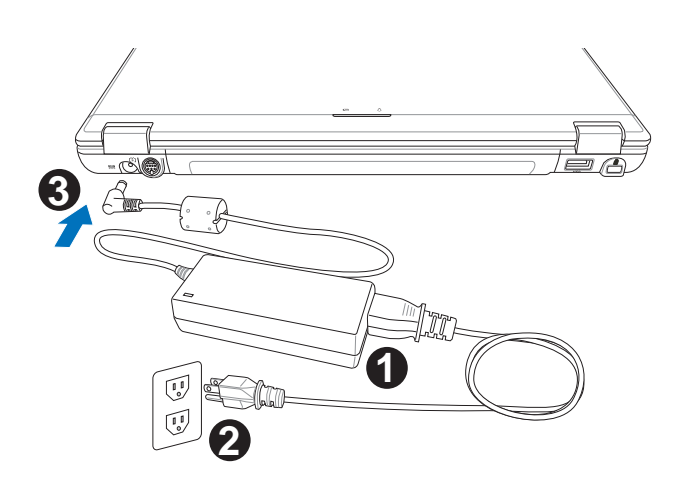

**NOTE: Le câble électrique fourni avec ce portable peut avoir deux ou trois fiches selon les territoires. Si votre câble dispose de trois connecteurs, vous devez utiliser une prise reliée à la terre ou utiliser un adaptateur pour assurer au portable un fonctionnement en toute sécurité.**

# **Allumer le portable**

Le message de mise sous tension du PC portable apparaît à l'écran lorsque vous l'allumez. Si nécessaire, vous pouvez ajuster la luminosité en utilisant les raccourcis clavier. Si vous devez lancer le Setup du BIOS pour en modifier la configuration, pressez [F2] au moment du boot. Si vous pressez [Tabulation] durant l'écran d'accueil, des informations de base apparaissent, comme la version du BIOS. Pressez [Echap] et un menu vous permet de choisir le périphérique de boot parmi les disques disponibles.

**ATTENTION! N'éteignez ou ne relancez jamais votre portable lorsque le disque dur ou le lecteur de disquette est utilisé et que le témoin d'activité est allumé; vous risqueriez de perdre ou de détruire vos données. Pour protéger votre disque dur, attendez toujours au moins 5 secondes après l'extinction du portable avant de le redémarrer.**

**NOTE: Avant l'initialisation, l'écran clignote au moment du démarrage. Ceci fait partie des tests de routine conduits par le portable et ne constitue pas un problème d'affichage.**

# **Le POST (Power-On Self Test)**

Lorsque vous allumez votre portable, il commence par lancer une série de tests de diagnostic appelés Power-On Self Test (POST). Le programme qui contrôle le POST fait partie intégrante de l'architecture du portable. Le POST comprend une archive de la configuration matérielle du portable, qui est utilisée pour diagnostiquer le système. Cette archive est créée en utilisant le Setup du BIOS. Si le POST trouve une différence entre l'archive et le matériel existant, il affiche alors un message à l'écran vous invitant à corriger le conflit en lançant le Setup du BIOS. Dans la plupart des cas, l'archive est correcte lorsque vous recevez le portable. Lorsque le test est terminé, il se peut qu'apparaisse le message "No operating system found" si aucun système d'exploitation n'a été pré installé sur le disque dur. Ceci indique que le disque dur a été correctement détecté et est prêt pour l'installation d'un nouveau système d'exploitation.

Le S.M.A.R.T. (Self Monitoring and Reporting Technology) vérifie l'état du disque dur durant le POST et avertit si le disque dur nécessite une intervention du SAV. Si des avertissements sont donnés durant l'initialisation concernant le disque dur, sauvegardez immédiatement vos données et lancez le programme de vérification des disques de Windows. Pour lancer le programme sous Window: (1) cliquez du bouton droit sur n'importe quelle icône de disque dur dans "Poste de travail", (2) choisissez Propriété, (3) cliquez l'onglet Outils, (4) cliquez sur Vérifiez maintenant, (5) choisissez un disque dur, (6) choisissez Examen approfondi pour rechercher également le dommages physiques, puis (7) cliquez sur Démarrer. Des utilitaires disque tels que Norton Disk Doctor de Symantec réalisent les mêmes opérations mais plus efficacement et avec plus de fonctions.

**ATTENTION! Si des alertes sont toujours données par les utilitaires de diagnostic, vous devez contacter le SAV. Continuer à utiliser le portable peut conduire à une perte de données.**

# **Gestion de l'alimentation - Veille & veille prolongée**

Les paramètres de gestion de l'alimentation sont accessibles dans le Panneau de configuration de Windows. Ce qui suit montre les options des propriétés d'alimentation de Windows ME. Vous pouvez définir le "Stand By" (veille) ou l'extinction pour la fermeture de l'écran, appuyer sur l'interrupteur, ou activer la veiller. La veille et l'hibernation économisent l'énergie lorsque le portable n'est pas utilisé en coupant certains éléments. Lorsque vous reprenez votre travail, vous retrouvez vos documents (tels qu'un email tapé à moitié) dans l'état où vous l'avez laissé. L'extinction ferme toutes les applications et vous demande d'enregistrer votre travail.

#### **Veille**

**"Veille"** (veille) est la même chose que le mode Suspendto-RAM (STR). Cette fonction conserve vos données dans la RAM pendant que la plupart des composants sont éteints. Comme la RAM est volatile, elle a besoin d'électricité pour conserver (rafraîchir) les données. Pour choisir ce mode: sélectionnez "Démarrer" | "Arrêter l'ordinateur", et "Mettre en veille".

<sup>1</sup>, démarrer

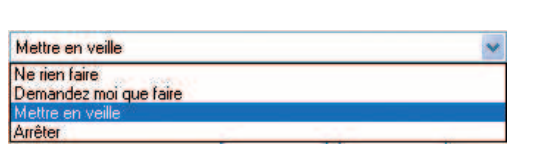

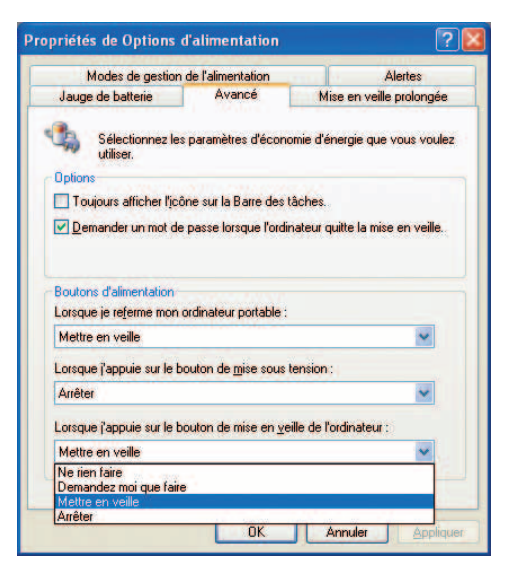

#### **Veille prolongée**

La **"Mise en veille prolongée"** est la même chose que le mode Suspend-to-Disk (STD) et conserve vos données sur le disque dur. Ce faisant, la RAM n'a pas à être rafraîchie ce qui réduit la consommation électrique mais ne la supprime pas complètement car certains éléments de réveil, comme le LAN et le modem ont besoin d'être alimentés. "Hibernate" économise plus d'énergie que le mode "Stand by". Pour choisir ce mode: Activez l'hibernation dans les "Options d'alimentation" puis sélectionnez "Démarrer" | "Arrêter l'ordinateur", et "Veille prolongée".

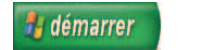

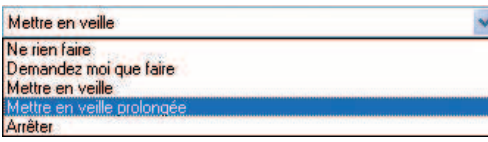

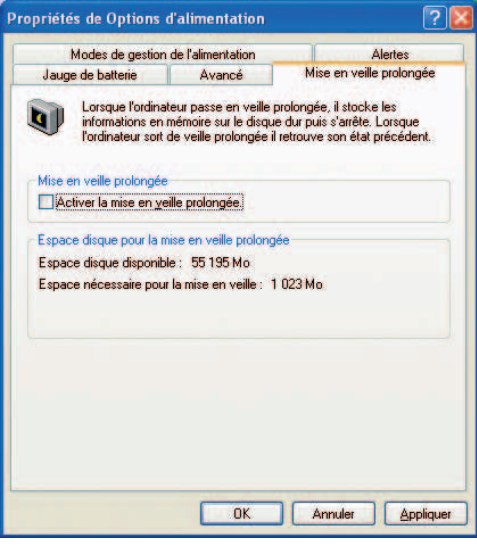

#### **Redémarrer ou rebooter**

Après avoir fait des changements dans votre système d'exploitation, il peut vous être demandé de redémarrer votre ordinateur. Certaines procédures d'installation comprennent une boîte de dialogue qui permet de redémarrer. Pour redémarrer manuellement:

Cliquez sur le bouton **Démarrer** puis sur **Arrêter** | et choisissez **Redémarrer**.

Au cas où le système d'exploitation plante (stoppe, se gèle, s'arrête subitement), essayez un "boot à chaud" en pressant simultanément les touches [Ctrl][Alt][Del]. (Vous pouvez essayer plusieurs fois s'il n'y a pas de réponse.)

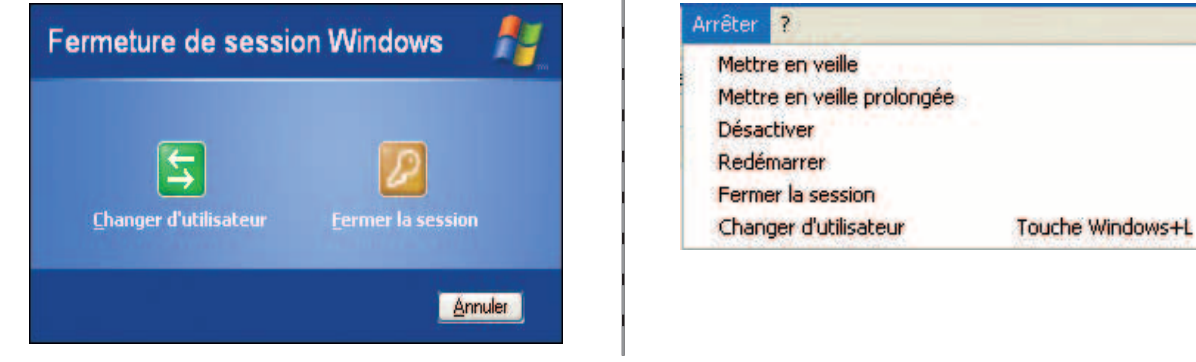

Ø **Les écrans différent selon vos paramètres de sécurité.**

# **Eteindre le portable**

Pour les systèmes d'exploitation équipés de l'ACPI (Windows ME/2000/XP), le portable peut être éteint en utilisant **Démarrer | Arrêter... | Eteindre**. Pour les systèmes d'exploitation sans leur propre gestion de l'alimentation (DOS, Windows NT), vous devez éteindre le portable en tenant le commutateur d'alimentation pendant 2 secondes (contre 1 seconde pour l'allumage) après avoir fermé toutes les applications et quitté le système d'exploitation. Tenir le commutateur d'alimentation pendant 2 secondes est nécessaire afin d'éviter les extinctions accidentelles.

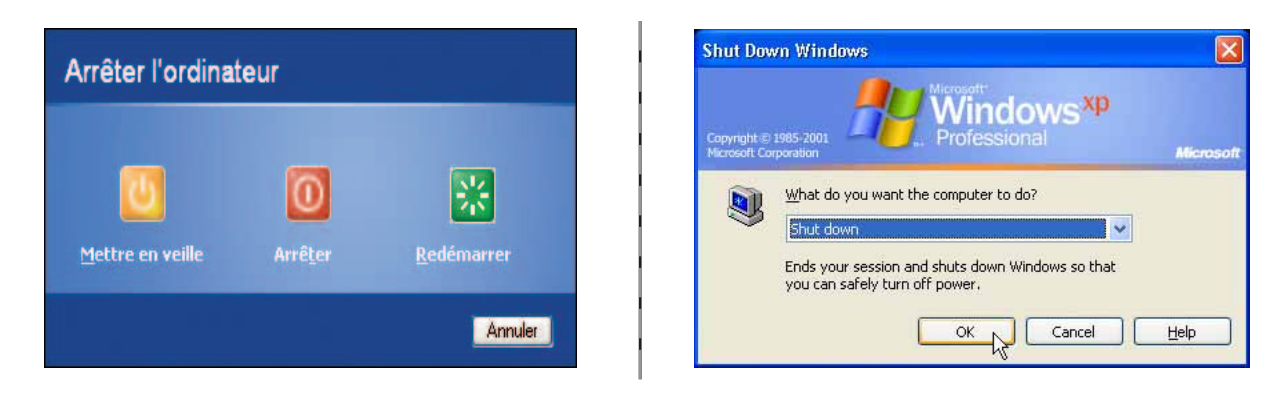

**Les écrans différent en fonction de vos paramètres de sécurité.**

#### **Extinction d'urgence**

Au cas où votre système d'exploitation n'arrive pas à s'éteindre ou à redémarrer correctement, il existe deux autres méthodes pour éteindre votre portable:

(1) Tenez le bouton d'alimentation  $\binom{1}{2}$  plus de 4 secondes, ou

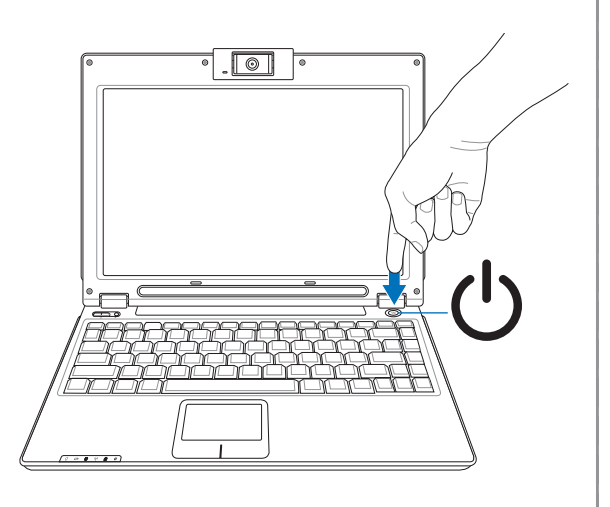

(2) Appuyer sur le bouton d'arrêt  $\bullet$   $\bullet$  avec un trombone redressé.

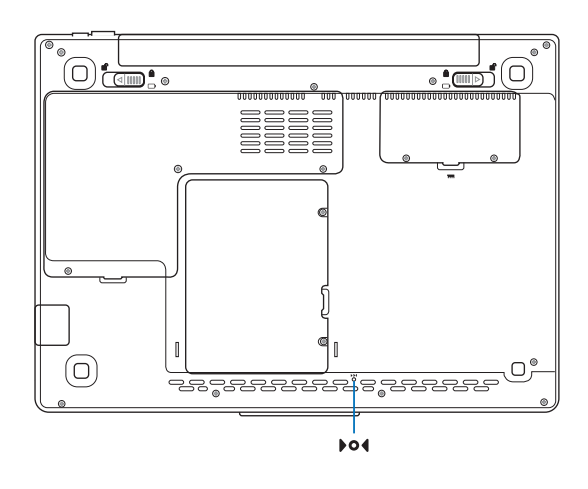

# **Utiliser le clavier**

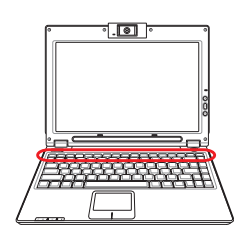

### **Touches colorées**

Ce qui suit est la description des touches colorées sur le clavier du portable. Les commandes associées aux touches colorées ne sont accessibles qu'en maintenant enfoncé la touche de fonction.

#### **NOTE: L'emplacement des touches de raccourcis peut varier d'un modèle à un autre, mais les fonctions demeurent identiques. Fiez-vous aux icônes plutôt qu'aux touches de fonction.**

**"Z" (F1):** Place le portable en veille prolongée (que ce soit en mode Save-to-RAM ou Save-to-Disk selon les paramètres du gestionnaire d'alimentation).

**F3**  $Fn$ Бá°

 $\mathbf{F}$ 

**F1**

**Icône de Lettre (F3) :** Démarre votre application e-mail lorsque Windows tourne.

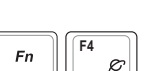

**Icône d'Explorateur (F4) :** Démarre votre application de Navigateur Internet lorsque Windows tourne.

**Soleil plein (F5):** Fn **F5**  $\frac{1}{2}$ 

Diminue la luminosité

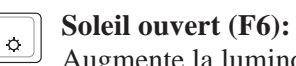

Augmente la luminosité

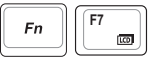

**F6**

 $Fn$ 

**LCD (F7):** Active et désactive le panneau LCD. Il étire la zone d'affichage à la totalité de l'écran lorsque des résolutions basses sont utilisées.

$$
\boxed{\boxed{\mathsf{Fn}}\ \boxed{\mathsf{F8}}\ \boxed{\mathsf{m}}\ \boxed{\mathsf{m}}
$$

**Icône LCD/Moniteur (F8):** Commute entre l'écran du notebook et un moniteur externe dans cet ordre: Ecran LCD du notebook -> Moniteur externe -> Les deux. (Cette fonction ne fonctionne pas en mode 256 couleurs, sélectionnez Couleurs vraies dans les propriétés de l'affichage.) **IMPORTANT: Connectez un moniteur externe ou une TV avant de démarrer le notebook. La connexion sous Windows peut ne pas fonctionner correctement.**

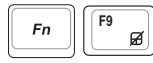

#### **Icône de Désactivation du Touchpad (F9) :**

Cela verrouille le touchpad intégré. Le verrouillage du touchpad vous empêche de déplacer accidentellement le curseur en tapant. Pour activer le touchpad, appuyer de nouveau, tout simplement.

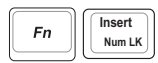

**Num Lk (Ins)**: Active et désactive le pavé numérique (num lock). Permet d'affecter une plus grande partie du clavier à la saisie de nombres.

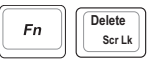

**Scr Lk (Del):** Active et désactive le "Scroll Lock". Permet d'affecter une plus grande partie du clavier à la navigation dans les cellules.

### **Touches Microsoft Windows™**

Il y a deux touches spéciales pour Windows™ sur le clavier:

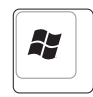

La touche avec le logo Windows™ active le menu Démarrer situé en bas à gauche du bureau Windows™.

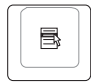

L'autre touche, qui ressemble à un menu Windows™ avec un petit curseur, active le menu des propriétés et revient à cliquer avec le bouton droit de la souris sur un objet de Windows™.

### **Le clavier comme pavé numérique**

Le pavé numérique est contenu dans le clavier et consiste en 15 touches qui rendent la saisie intensive de chiffres plus commode. Ces touches à double usage sont imprimées en orange. Leur valeur numérique est indiquée en haut à droite de chaque touche comme le montre l'illustration. Lorsque le pavé numérique est activé en pressant  $\lceil \frac{m}{\kappa} \rceil$   $\lceil \frac{m}{\kappa} \rceil$ , le voyant number lock s'allume. Si un clavier externe est branché, presser la touche  $\lceil \frac{\text{hs}}{\text{mmax}} \rceil$  sur le clavier externe active/désactive la fonction NumLock sur les deux claviers en même temps. Pour désactiver le pavé numérique du portable tout en gardant celui du clavier externe, pressez les touches  $\boxed{\mathbb{F}_{n}}$   $\boxed{\mathbb{R}_{m\mid k}^{ins}}$  sur le portable.

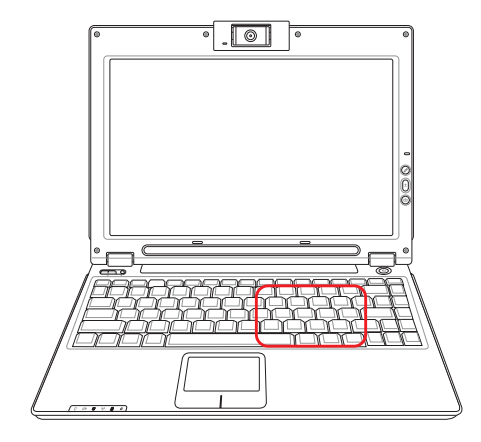

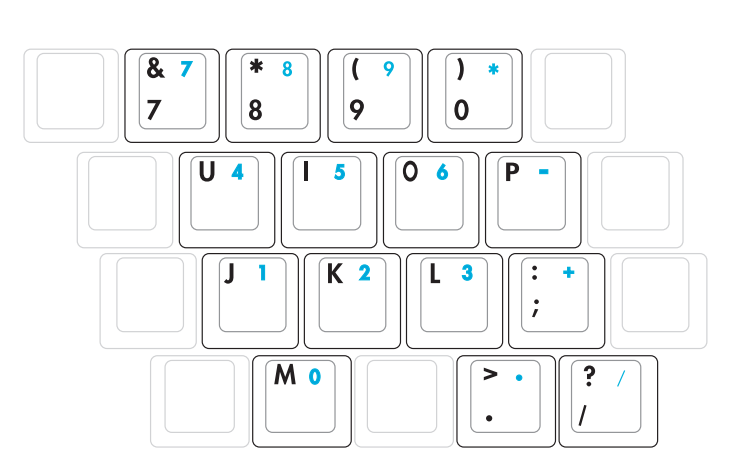

#### **Le clavier comme curseur**

Le clavier peut servir de pavé de curseurs que la fonction Number Lock soit activée ou non afin de rendre plus aisée la navigation tout en saisissant des valeurs numériques dans une feuille de calcul ou dans une autre application de ce style.

Avec Number Lock désactivé, pressez <sub>r</sub><sup>n</sup>et une des touches curseurs ci-dessous. Par exemple [Fn][8] pour Haut, [Fn][K] pour Bas, [Fn][U] pour Gauche, et [Fn][O] pour droite.

**Avec Number Lock activé,** utilisez [Shift] et une des touches curseurs ci-dessous. Par exemple [Shift][8] pour Haut, [Shift][K] pour Bas, [Shift][U] pour Gauche, et [Shift][O] pour Droite.

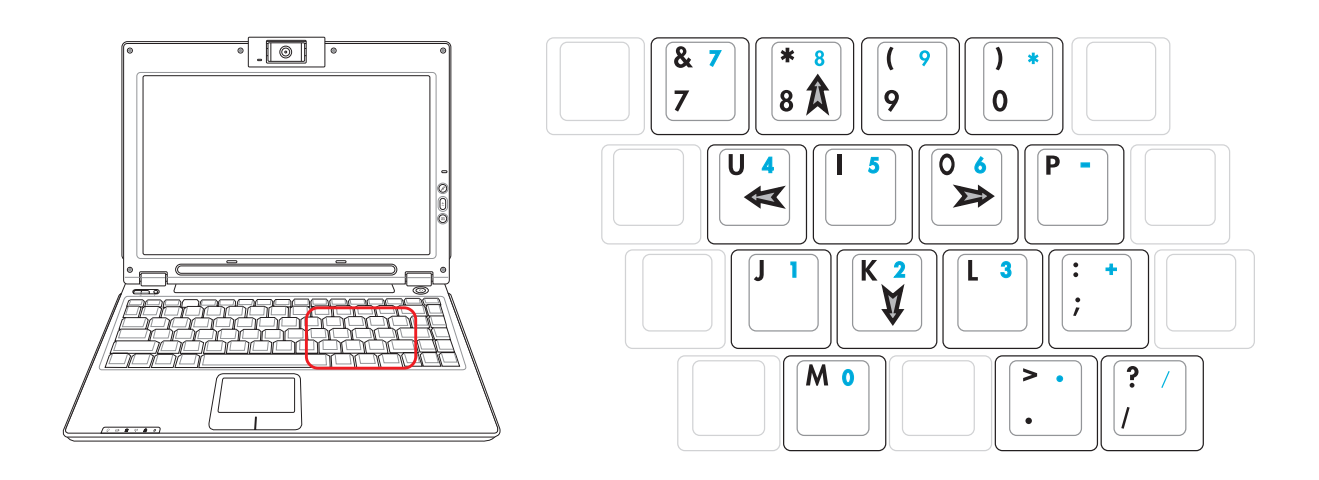

**NOTE: Les symboles flèche sont ici illustrés pour votre référence. Ces caractères ne sont pas imprimés ainsi sur le clavier.**

# **Boutons et Indicateurs d'état**

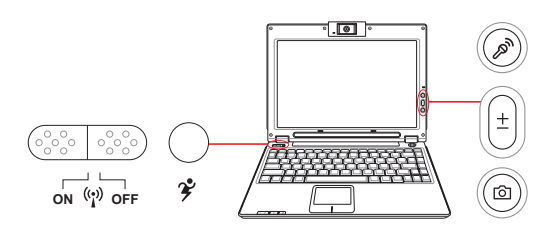

# **Boutons (Dalle LCD)**

## **Bouton Micro Muet**

Le bouton Micro Muet désactive rapidement le microphone intégré pour bloquer temporairement le microphone lors de l'enregistrement d'un message ou de l'utilisation d'un logiciel de messagerie vocale ou de téléconférence.

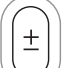

#### **Bouton Zoom Caméra**

La Bouton Zoom Caméra vous permet de zoomer ou dézoomer lors de l'utilisation de la caméra intégrée.

#### **Bouton de Caméra**

Le bouton de Camera permet de capturer des images avec la caméra intégrée du Notebook PC. Des réglages logiciels Windows sont nécessaires avant l'utilisation.

# **Interrupteur Sans fil ON OFF**

Active ou désactive le réseau local sans fil et Bluetooth (modèles sélectionnées) intégrés. Lorsqu'il est activé, l'indicateur d'état sans fil s'allume. Des réglages logiciels Windows sont nécessaires avant l'utilisation.

#### **Bouton Power4 Gear**

Le bouton Power4 Gear bascule le mode d'économie d'énergie sur l'un des différents modes disponibles. Les modes d'économie d'énergie contrôlent plusieurs aspects du PC portable pour maximiser les performances par rapport à la durée de vie des batteries en fonction de divers événements.

Lorsque vous utilisez un adaptateur secteur CA, le Power4 Gear vous fera passer entre trois modes sur le segment des modes d'alimentation CA. Lorsque vous retirez l'adaptateur CA, le Power4 Gear vous fera passer entre sept modes sur le segment des modes d'alimentation batterie (DC). Lorsque vous retirez ou branchez l'adaptateur CA, le Power4 Gear passera automatiquement sur le segment des modes adaptés(CA ou DC).

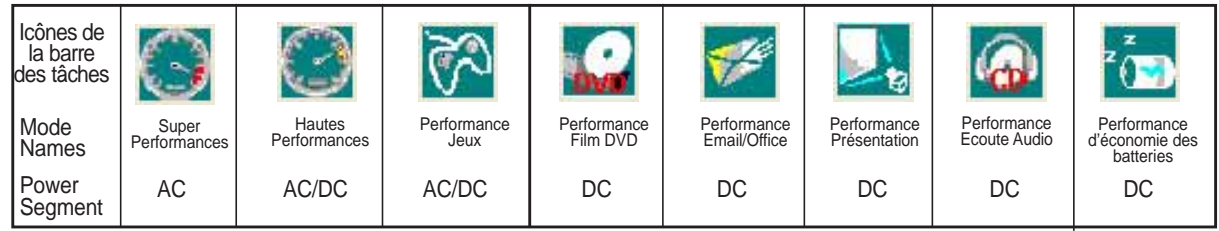